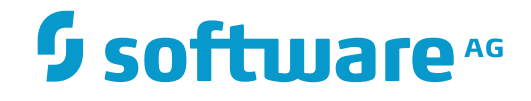

**Natural**

**Natural SAF Security - Overview**

Version 8.2.7

October 2017

**ADABAS & NATURAL** 

This document applies to Natural Version 8.2.7 and all subsequent releases.

Specifications contained herein are subject to change and these changes will be reported in subsequent release notes or new editions.

Copyright © 1979-2017 Software AG, Darmstadt, Germany and/or Software AG USA, Inc., Reston, VA, USA, and/or its subsidiaries and/or its affiliates and/or their licensors.

The name Software AG and all Software AG product names are either trademarks or registered trademarks of Software AG and/or Software AG USA, Inc. and/or its subsidiaries and/or its affiliates and/or their licensors. Other company and product names mentioned herein may be trademarks of their respective owners.

Detailed information on trademarks and patents owned by Software AG and/or its subsidiaries is located at http://softwareag.com/licenses.

Use of this software is subject to adherence to Software AG's licensing conditions and terms. These terms are part of the product documentation, located at http://softwareag.com/licenses/ and/or in the root installation directory of the licensed product(s).

This software may include portions of third-party products. For third-party copyright notices, license terms, additional rights or restrictions, please refer to "License Texts, Copyright Notices and Disclaimers of Third-Party Products". For certain specific third-party license restrictions, please referto section E of the Legal Notices available under"License Terms and Conditions for Use of Software AG Products / Copyright and Trademark Notices of Software AG Products". These documents are part of the product documentation, located at http://softwareag.com/licenses and/or in the root installation directory of the licensed product(s).

Use, reproduction, transfer, publication or disclosure is prohibited except as specifically provided for in your License Agreement with Software AG.

#### **Document ID: NATMF-NSF-827-20180201**

## **Table of Contents**

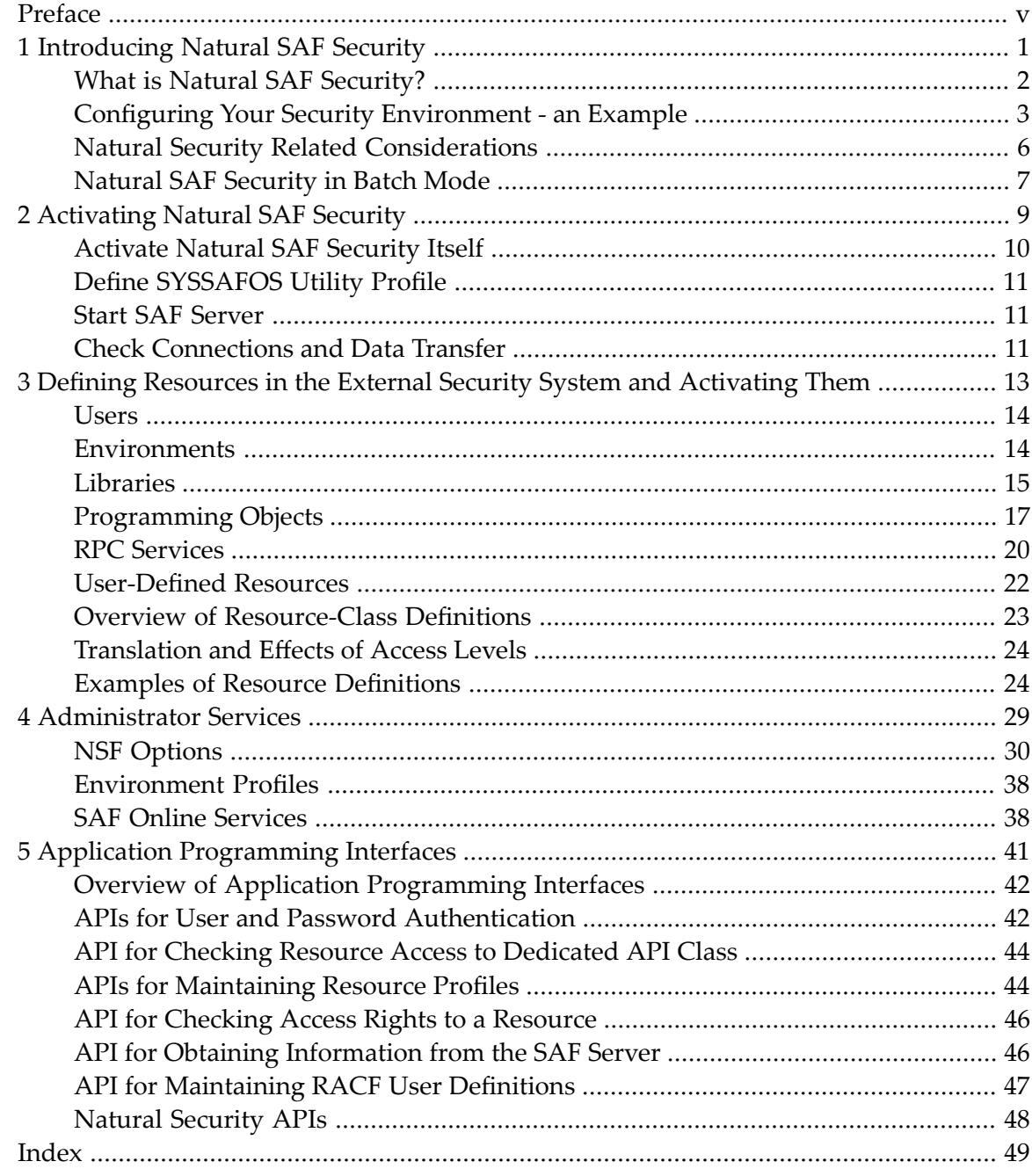

## <span id="page-4-0"></span>**Preface**

Natural SAF Security is used in conjunction with Natural Security and with an SAF-compliant external security system (RACF, CA-ACF2, or CA Top Secret).

It is assumed that you are familiar with and have a good general understanding of Natural and Natural Security. In particular, you should be familiar with the *Natural Security* documentation.

<span id="page-4-1"></span>If you are not familiar with the external security system yourself, you should get in touch with the security administrator who is in charge of that system, as the use of Natural SAF Security requires certain conditions to be met by that system.

This documentation describes all functions of Natural SAF Security. It covers the topics listed below.

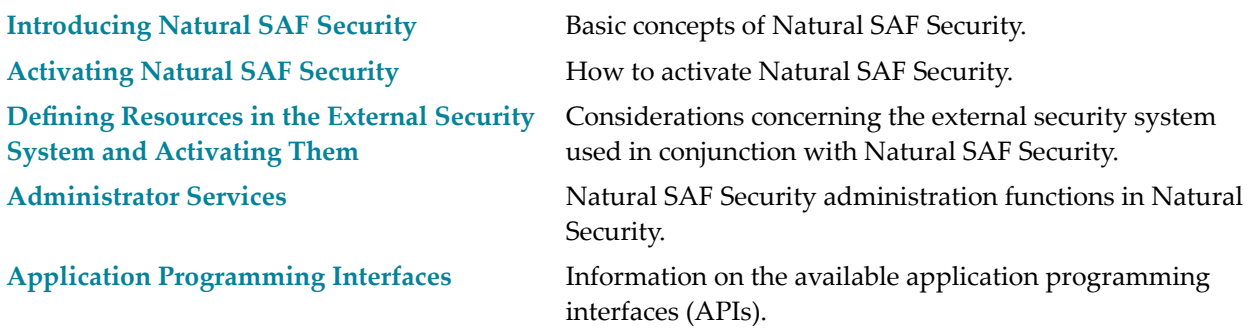

#### **Other Documentation**

For information on installing Natural SAF Security, see *Installing Natural SAF Security* in the *Installation for z/OS* documentation.

Natural SAF Security uses a SAF server, which is described in the *SAF Security Kernel* documentation.

For information on changes, enhancements and new features provided with this version, see the Natural *Release Notes*.

## <span id="page-6-0"></span> $\mathbf{1}$ **Introducing Natural SAF Security**

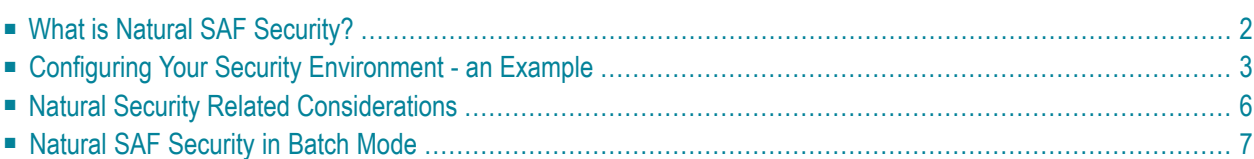

<span id="page-7-0"></span>This section provides an overview of Natural SAF Security. It covers the following topics:

## **What is Natural SAF Security?**

Natural SAF Security (NSF) is an add-on product to Natural Security. It allows you to control users' access to Natural based on user and resource definitions made in an external security system. With Natural SAF Security, you can thus protect your Natural sessions by combining security definitions made in Natural Security and security definitions made in the external security system.

This external security system must be an SAF-compliant security system. At present, Natural SAF Security supports the following external security systems:

- RACF,
- $\blacksquare$  CA-ACF2,
- CA Top Secret.

When you use Natural SAF Security, you need not define users both in Natural Security and in an external security system; it is sufficient to define them in the external security system. In Natural Security, only user *groups* are defined. When Natural SAF Security is active and a user logs on to Natural, the user authorization checks will be done using the user ID and user password from the external security system. After the authorization, further security checks - particularly concerning the use of Natural libraries and utilities - will be based on the user *group* definitions in Natural Security. Although library protection via an external security system is possible, the Natural Security library security profiles provide more sophisticated and more adequate mechanisms for protecting Natural libraries.

In addition, access to Natural can be made environment-specific. A Natural environment is determined by the combination of the system files FNAT, FUSER, FDIC and FSEC. Natural environments can be defined in the external security system. By defining environments and controlling their accessibility, it is possible, for example, to fully separate the protection of a Natural development environment from that of a Natural production environment. At the same time, this avoids system-file mix-ups (for example, a test-environment FSEC file in conjunction with a productionenvironment FUSER file).

Also, instead of the end of transaction IDs (ETIDs) from Natural Security user profiles, Natural SAF Security provides various possibilities of generating unique ETIDs.

Moreover, Natural SAF Security allows you to protect user-defined resources which are defined in the external security system against unauthorized use.

## <span id="page-8-0"></span>**Configuring Your Security Environment - an Example**

This section is an example of the usage of Natural SAF Security. It does not cover all aspects or possibilities offered by Natural SAF Security. In particular, it does not cover all Natural SAF Security options (NSF options). Instead, a few selected options are introduced to show you how you can set up your security environment step by step:

- user security,
- environment security,
- environment-specific library security.

Although the following explanations are based on certain assumptions, some of which may not apply to your security environment, this approach may be helpful to make yourself familiar with Natural SAF Security.

If you are not yet familiar with Natural SAF Security, it is recommended that you deal with the NSF options step by step as indicated in the explanations below, and only change those options mentioned below.

Generally, please bear in mind that before you set any NSF options, you have to make sure that the corresponding resources are defined in the external security system being used. For resource definitions, see the section *Defining Resources in the External Security System and [Activating](#page-18-0) [Them](#page-18-0)*.

#### **User Security**

The desired security setup is assumed to be as follows:

- User security data are to be maintained not in both Natural Security and your external security system, but primarily in the external security system.
- For the logon on to Natural, the user security data (user ID and password) as defined in the external system are to be used, and the user authentication is to be performed by the external security system according to the authentication rules defined in the external security system.
- Apart from the user authentication, the logon to Natural is to be performed by Natural Security according to the Natural Security logon rules.
- *Within* the Natural session, Natural Security controls what the user is allowed to do.

The necessary connection between the external security system and Natural Security is made by using user *groups* in both systems.

The above setup requires that:

 $\blacksquare$  users and user groups are defined in the external security system,

- the user groups are also defined in Natural Security,
- a connection between the group definitions in the external security system and the group definitions in Natural Security is established.

Except for users with special tasks (for example, Natural Security administrators), you need not create security profiles for individual users in Natural Security, nor assign them to groups; it is sufficient that users are defined and assigned to groups in the external security system.

To establish the desired setup, you have to do the following:

In the external security system:

■ Make sure that users and user groups are defined appropriately.

In Natural Security:

- Create a group security profile for every user group which is defined in the external security system. As ID for the security profile use the same ID by which the group is defined in the external security system. It is recommended that you specify a default library in the group security profile.
- In **Administrator Services > General NSF [Options](#page-37-0) > User Options, set the following options:** 
	- Set **NSF \*GROUP** to "Y".
	- Set **NSC** Group **ID** to "Y".

#### **Environment Security**

A Natural environment is determined by the combination of the system files FNAT, FUSER, FDIC and FSEC. When a users accesses a library, these are determined by the current values of the corresponding Natural profile parameters - with the following exception: If the Natural Security library profile of that library contains another FUSER value, this will overwrite the FUSER profile parameter.

Based on the user-security setup as described above, the desired security setup for Natural environments is assumed to be as follows:

■ Access to Natural environments is to be controlled, so that not all users have access to all environments.

This setup requires that Natural environments are defined in the external security system. Access authorization to the environments will then be controlled according to the access rules defined in the external security system.

To establish the desired setup, you have to do the following:

- In the external security system: Define resource profiles for all Natural **[environments](#page-19-1)** (systemfile combinations) to be protected.
- In Natural Security: In **Administrator Services > General NSF Options > [Environment](#page-40-0) Options**, set the option **Protect Environments** to "Y".

#### **Environment-Specific Library Security**

Based on the user-security setup described above, the desired security setup for environmentspecific library protection is assumed to be as follows:

- Library security data continue to be maintained in Natural Security.
- Access to Natural libraries is to be controlled by Natural Security, that is, access to libraries will be according to the Natural Security logon rules.
- In addition, access to a library is to be restricted to certain Natural environments (as determined by the combination of the system files FNAT, FUSER, FSEC and FDIC); for example, some users are to access a library only in a development environment, others only in a production environment.

The necessary connection between the external security system and Natural Security is made via one-character aliases. The environment-specific access authorization to a library is checked as follows: When a user attempts to access a library, the environment in which the library is located is determined by the current values of the Natural profile parameters FNAT, FDIC, FSEC and FUSER - with the FUSER value being overwritten by the one specified in the Natural Security library profile. For this environment, a Natural Security environment profile has to exist, in which a one-character alias is specified. For the combination of this alias and the library (*alias*.*library-ID*), a resource profile has to exist in the external security system. The access level defined in this resource profile determines whether the user is allowed to log on to the library in that environment.

To establish the desired setup, you have to do the following:

In the external security system:

- Make sure that the resource profiles for the Natural libraries are defined with the same IDs by which the libraries are defined in Natural Security.
- Define a resource profile for every [environment-library](#page-21-0) combination (that is, *alias*.library-*ID*) to be protected.

In Natural Security:

- Define an environment profile for every Natural environment (system-file combination).
- In **Administrator Services > General NSF Options > Library [Options](#page-41-0)**, set the following options:
	- Set **Protect Libraries** to "Y".
	- Set **with Environment** to "Y".

## <span id="page-11-0"></span>**Natural Security Related Considerations**

The following Natural Security items should be considered when using Natural SAF Security.

### **Library SYSSEC**

The library SYSSEC can only be accessed by users who, in addition to being defined in the external security system, are defined as "Administrators" in Natural Security.

#### **Automatic Logon**

If the Natural profile parameter AUTO=ON (Automatic Logon) is set, a user can only log on to Natural if a default library is defined for him/her. The default library can be specified in the Natural Security group security profile. See also the section *Automatic Logon* in the *Natural Security* documentation.

Natural SAF Security provides a **user [option](#page-37-0) NSC Logon Priv. Library** by which it is possible that a user who logs on without specifying a library ID will be logged on to the library whose ID is the same as the current value of the Natural system variable \*USER.

#### **PROFILE Command**

When Natural SAF Security is active, the Natural system command PROFILE indicates whether the user and his/her group are defined in Natural Security:

- If neither the current user ID nor group ID are defined in Natural Security, the user type will be shown as "Ext. User".
- If the current user ID is not defined in Natural Security, but the current group ID is defined in Natural Security, the user type will be shown as "Ext. User/Grp".

#### **Transition Period Logon**

If the Natural Security general option **Transition Period Logon** is set to "N", only unprotected libraries can be accessed via Natural SAF Security. Undefined libraries can only be accessed if **Transition Period Logon** is set to "Y".

#### **Utilities**

For users for whom neither a user security profile nor a group security profile exists in Natural Security, the default utility profiles apply.

For users for whom no user security profile, but a group security profile exists, the use of utilities is controlled by the group-library-specific utility profiles and group-specific utility profiles associated with this group.

Natural SAF Security provides an additional utility: **SAF Online [Services](#page-34-0)** (SYSSAFOS). To be able to access this utility, a utility security profile for SYSSAFOS has to be defined in Natural Security.

<span id="page-12-0"></span>Utility profiles are described in the section *Protecting Utilities* of the *Natural Security* documentation.

## **Natural SAF Security in Batch Mode**

For information on logging on to Natural SAF Security in batch mode, see the section *Natural Security In Batch Mode* in the *Natural Security* documentation. What is said there also applies to Natural SAF Security. However, please bear in mind that for the logon, the user ID and password as defined in the external security system are used, and have to comply with the authentication rules defined in the external security system.

## <span id="page-14-0"></span> $\overline{2}$ **Activating Natural SAF Security**

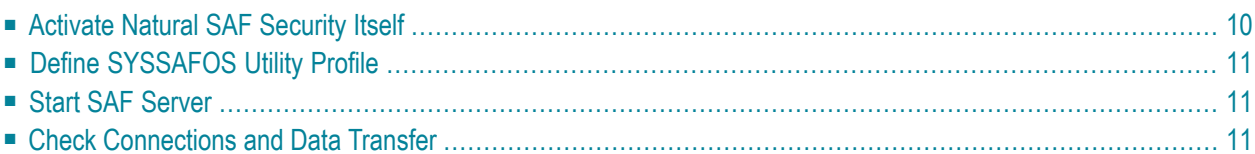

After you have installed Natural SAF Security (as described under *Installing Natural SAF Security* in the Natural *Installation* documentation), you have to activate it.

<span id="page-15-0"></span>This section describes the steps required to activate Natural SAF Security:

## **Activate Natural SAF Security Itself**

Before you activate Natural SAF Security, you should define the necessary resources in the external security system, as described in the section *Defining [Resources](#page-18-0) in the External Security System and [Activating](#page-18-0) Them*. In particular, do not set any Natural SAF Security options other than the ones mentioned below, unless you have defined the corresponding resources in the external security system.

If you are not yet familiar with Natural SAF Security, it is recommended that you read the section *[Introducing](#page-6-0) Natural SAF Security* before you activate it.

The activation of Natural SAF Security has to be performed within Natural Security. You have to meet the following prerequisites to be able to activate Natural SAF Security:

- You must be defined as a user of type "Administrator" in Natural Security.
- You must be linked to the library SYSSEC in Natural Security.

#### **To activate Natural SAF Security:**

- 1 Invoke Natural and log on to the Natural Security library SYSSEC.
- 2 On the Natural Security Main Menu, select **Administrator Services**. The **Administrator Services Menu 1** will be displayed.
- 3 Select **General NSF options**. The **General NSF Options 1** screen will be displayed.
- 4 On this screen:
	- Set all four options listed under **Security System**: Specify values for the fields **External Security System**, **Server ID** and **Natural Security**, and set the field **Protection Level** to "2". For details on these fields, see *NSF [Options](#page-34-0)*. The setting of these four options activates Natural SAF Security.
	- Set the option **NSF \*USER-NAME**, which is listed under **User Options**, to "Y". This will be used by the check described below.
	- *Do not* change the values of any other fields on the screens **General NSF Options 1 and 2**!
- 5 For the activation of Natural SAF Security to take effect, end your Natural session.

The activation as described above only "switches on" Natural SAF Security as such, using default settings. The subsequent configuration of your security environment can then be performed gradually step by step as outlined in the section *[Introducing](#page-6-0) Natural SAF Security*.

## <span id="page-16-0"></span>**Define SYSSAFOS Utility Profile**

The utility library SYSSAFOS, which was loaded by the Natural SAF Security installation procedure, contains the **SAF Online [Services](#page-34-0)**. To be able to access this utility, you have to define a utility security profile for SYSSAFOS in Natural Security (as described in the section *Protecting Utilities* of the *Natural Security* documentation).

## <span id="page-16-1"></span>**Start SAF Server**

Once Natural SAF Security has been activated, start the SAF server, as described in the *SAF Security Kernel* documentation.

If the SAF server is already running (which may be the case if it is being used by another product), restart it.

<span id="page-16-2"></span>Access to Natural is now controlled by Natural SAF Security.

## **Check Connections and Data Transfer**

Log on to Natural (with Natural profile parameter AUTO=OFF), using the password which is defined for you in the external security system.

Within your Natural session, enter the system command PROFILE.

If the logon with that password has been successful, and the field **User Name** on the **PROFILE** screen shows the name by which you are defined in the external security system, this confirms that the connections between the external security system, the SAF server and Natural SAF Security are established, and that the data transfer from the external security system to Natural SAF Security works correctly.

## <span id="page-18-0"></span> $3$

## Defining Resources in the External Security System and **Activating Them**

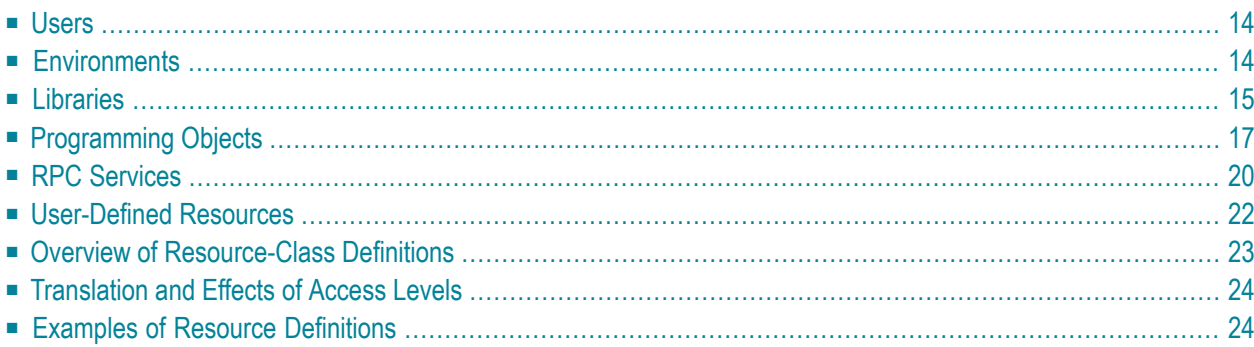

This section describes which resources have to be defined in the external security system in conjunction with Natural SAF Security, and how they are activated. It covers the following topics:

#### **Note on terminology:**

Some external security systems use the term "resource profile", others the term "rule". In this documentation the term "resource profile" is used.

<span id="page-19-0"></span>Some external security systems use the term "resource class", others the term "resource type". In this documentation the term "resource class" is used.

## **Users**

#### **External Security System Definitions**

The existing user definitions in the external security system can be used. No additional user-specific definitions have to be made in the external security system.

#### **Natural SAF Security Definitions**

<span id="page-19-1"></span>If the NSF **user [options](#page-37-0) NSF \*GROUP** and **NSF \*USER-NAME** are set to "Y", the user's group and user name as defined in the external security system are passed to Natural SAF Security.

## **Environments**

#### **SAF Server Definitions**

The resource-class name for Natural environments is defined with the macro parameter NACLSF in the configuration module of the SAF server (see Step 4 of the Natural SAF Security installation procedure). The default name is SAGNSF.

#### **External Security System Definitions**

A Natural environment is determined by the combination of the Natural system files FNAT, FDIC, FSEC and FUSER. For each system-file combination that is to be protected, a resource profile has to be defined in the external security system.

The identification of the resource profile must be a 40-digit number corresponding to the database ID / file number (DBID/FNR) combinations of the four system files. The database IDs and file numbers must be specified in the following sequence:

- 1. FNAT DBID and FNR,
- 2. FDIC DBID and FNR,
- 3. FSEC DBID and FNR,
- 4. FUSER DBID and FNR.

Each DBID and FNR must be specified as a 5-digit number (padded with leading zeros).

For example, the following environment:

```
FNAT=(00011,00035),
FDIC=(00011,00033),
FSEC=(00011,00034),
FUSER=(00011,00032)
```
would have to be specified as follows:

```
0001100035000110003300011000340001100032
```
The access level specified in the resource profile determines whether a user has access to the environment. A user needs at least READ access to be able to access a Natural environment.

#### **Natural SAF Security Definitions**

<span id="page-20-0"></span>The NSF **[environment](#page-40-0) option Protect Environments** determines if access to a Natural environment is to be controlled by Natural SAF Security. If this option is set to "Y", the access level defined for the environment in the external security system determines whether a user has access to it or not.

## **Libraries**

With Natural SAF Security, Natural libraries can be protected to control users' access to them. You can protect a Natural library:

- independently of the environment, or
- $\blacksquare$  in specific environments.

#### **Environment-Independent Access to a Library**

#### **SAF Server Definitions**

The resource-class name for Natural libraries is defined with the macro parameter NACLTC in the configuration module of the SAF server (see Step 4 of the Natural SAF Security installation procedure). The default name is SAGNTC.

#### **External Security System Definitions**

If a Natural library is to be protected, a resource profile has to be defined for it in the external security system. The resource-profile name must correspond to the library ID and may be up to 8 characters long.

The access level specified in the resource profile is checked when a user logs on to a Natural library. A user needs at least READ access to be able to log on to a library.

#### **Natural SAF Security Definitions**

<span id="page-21-0"></span>The NSF **[library](#page-41-0) option Protect Libraries** determines if access to Natural libraries is to be controlled by Natural SAF Security. If this option is set to "Y", the access level defined for a library in the external security system determines whether a user can log on to the library or not.

#### **Access to a Library in Specific Environments**

#### **SAF Server Definitions**

The resource-class name for Natural libraries is defined with the macro parameter NACLTC in the configuration module of the SAF server (see Step 4 of the Natural SAF Security installation procedure). The default name is SAGNTC.

#### **External Security System Definitions**

If a Natural library is to be protected in a specific Natural environment (Natural system-file combination), a resource profile for the environment-library combination has to be defined in the external security system. A Natural environment is determined by a one-character alias. The resourceprofile name must consist of the alias and the library ID (up to 8 characters), separated by a period:

*a.library-ID*

#### **Natural Security Definitions**

In Natural Security, you have to define an environment profile for the environment. In the environment profile, the alias to be used has to be specified.

#### **Natural SAF Security Definitions**

The NSF **[library](#page-41-0) option Protect Libraries** has to be set to "Y" to activate Natural SAF Security's library-access control.

The environment-specific library-access check is activated by setting the NSF **[library](#page-41-0) option with Environment** to "Y". Access to the library is then only possible in environments to which the user has READ access.

#### **Use of System Commands in a Library**

If the NSF **[library](#page-34-0) option Disable Natural Commands** is set to "Y", the access level defined for the library (or library-environment combination) in the external security system also determines whether or not users may use Natural system commands within the library. A user needs at least CONTROL access to use system commands.

#### **Modifications on FUSER System File**

<span id="page-22-0"></span>If the NSF **[library](#page-34-0) option Set FUSER Read-Only** is set to "Y", the access level defined forthe library (or library-environment combination) in the external security system also determines whether or not a user may make modifications on the FUSER system file from within the library. A user needs at least ALTER access to make modifications on the FUSER file.

## **Programming Objects**

With Natural SAF Security, Natural programming objects in libraries can be protected to control users' execution of them.

Only programming objects which are defined in the external security system can be protected; undefined programming objects can be executed by any user.

The protection of programming objects requires that Natural SAF Security has been installed appropriately; see Step 2 of the Natural SAF Security installation procedure.

#### **SAF Server Definitions**

The resource-class name for Natural programming objects is defined with the macro parameter NACLPG in the configuration module of the SAF server (see Step 4 of the Natural SAF Security installation procedure). The default name is SAGNPG.

At start-up, the SAF server retrieves a list of defined programming objects from the external security system, so that Natural SAF Security can determine which objects require authorization checks without continually accessing the SAF repository. Whenever programming-object definitions in the external security system are changed, the SAF server has to be restarted for these changes to take effect.

#### **Special Requirements for CA-ACF2 and CA Top Secret**

For CA-ACF2 and CA Top Secret, the list of defined programming objects cannot be obtained directly from the security repository. Instead, it must be provided in an intermediate dataset into which the information is written by CA-ACF2 and CA Top Secret. The dataset must be allocated to the DD name SEFEXT in the SAF daemon's JCL. Examples are provided in the Adabas Limited Libraries source library: members SAFAEXT for CA-ACF2 and SAFTEXT for CA Top Secret. Whenever programming-object definitions in CA-ACF2 or CA Top Secret are changed, the dataset has to be newly created for these changes to take effect.

#### **External Security System Definitions**

If a Natural programming object is to be protected, a resource profile has to be defined for it in the external security system.

The resource-profile name must correspond to the library ID, and the module name of the programming object, each of which may be up to 8 characters long and which must be separated by a period:

*library-ID*.*module-name*

The *library-ID* you choose depends on how you set the **Natural SAF Security Definitions** (see below).

If a Natural library is protected in a specific Natural environment (see *Access to a [Library](#page-21-0) in Specific [Environments](#page-21-0)* above), the programming objects contained in the library can also protected in this environment. For this purpose, a corresponding resource profile has to be defined in the external security system, identifying the environment (determined by a one-character alias), library and programming object:

*a.library-ID*.*module-name*

The access level specified in the resource profile determines whether a user can execute the programming object or not. A user needs at least READ access to be able to execute a Natural programming object.

#### <span id="page-24-0"></span>**Natural SAF Security Definitions**

The NSF **[library](#page-41-0) option Protect Natural Modules** determines if the exexution of a Natural programming object is to be controlled by Natural SAF Security, in which case the access level defined for the programming object in the external security system determines whether a user can execute or not.

The **Protect Natural Modules** option is only evaluated if the NSF **[library](#page-41-0) option Protect Libraries** has been set to a value other than "N".

An authorization check is performed when a user attempts to execute a programming object. Depending on the setting of the **Protect Natural Modules** option, the authorization check is performed either for the user's current library (as determined by the current value of the Natural system variable \*LIBRARY-ID) or for the library in which the programming object is stored.

For example, let us assume the following situation:

- A user is logged on to the library SALARY, which contains a program BONUS.
- The library SALARY has a steplib PAYGENRL, which contains a program PAYMENTS.
- The user invokes the program BONUS, which in turn invokes the program PAYMENTS.

If the option **Protect Natural Modules** is set to "Y", Natural SAF Security checks if the useris allowed to execute

- program BONUS in library SALARY, and
- program PAYMENTS in library SALARY;

this means, the following resource profiles would be checked:

- SALARY.BONUS, and
- SALARY.PAYMENTS.

If the option **Protect Natural Modules** is set to "X", Natural SAF Security checks if the useris allowed to execute

- program BONUS in library SALARY, and
- **Program PAYMENTS in library PAYGENRL;**

that means, the following resource profiles would be checked:

- SALARY.BONUS and
- PAYGENRL.PAYMENTS.

If authorization checks are to be environment-specific, the NSF **[library](#page-41-0) option with Environment** has to be set to "Y".

#### **Natural Application Programming Considerations**

If the execution of programming objects in controlled by Natural Security, error NAT0963 is issued in the case of a user attempting to execute a programming object for which he/she has no authorization. If it is controlled by Natural SAF Security, however, error NAT0972 is issued in such a case instead.

## <span id="page-25-0"></span>**RPC Services**

With Natural SAF Security, Natural RPC services can be protected against unauthorized use. You can protect a Natural RPC service:

- independently of the environment, or
- in specific environments.

#### **Environment-Independent Use of an RPC Service**

#### **SAF Server Definitions**

The resource-class name for Natural RPC services is defined with the macro parameter NACLRP in the configuration module of the SAF server (see Step 4 of the Natural SAF Security installation procedure). The default name is SAGNRP.

#### **External Security System Definitions**

If a Natural RPC service is to be protected, a resource profile has to be defined for it in the external security system.

The resource-profile name must correspond to the library ID and subprogram name, each of which may be up to 8 characters long and which must be separated by a period:

#### *library-ID*.*subprogram-name*

The access level specified in the resource profile determines whether a user can use the service or not. A user needs at least READ access to be able to execute a Natural subprogram via RPC.

#### **Natural SAF Security Definitions**

The NSF **RPC [option](#page-42-0) Protect Services** determines if access to Natural RPC services is to be controlled by Natural SAF Security, in which case the access level defined for the RPC service in the external security system determines whether a user can use the service or not.

#### **Use of an RPC Service in Specific Environments**

#### **SAF Server Definitions**

The resource-class name for Natural RPC services is defined with the macro parameter NACLRP in the configuration module of the SAF server (see Step 4 of the Natural SAF Security installation procedure). The default name is SAGNRP.

#### **External Security System Definitions**

If a Natural RPC service is to be protected in a specific Natural environment (Natural system-file combination), a resource profile has to be defined for the environment-service combination in the external security system. A Natural environment is determined by a one-character alias. The resource-profile name must consist of the alias, the library ID (up to 8 characters), and the subprogram name, separated from one another by periods:

*a.library-ID*.*subprogram-name*

#### **Natural Security Definitions**

In Natural Security, you have to define an environment profile for the environment. In the environment profile, the alias to be used has to be specified.

#### **Natural SAF Security Definitions**

The NSF **RPC [option](#page-42-0) Protect Services** has to be set to "Y" or "F" to activate Natural SAF Security's service-access control.

The environment-specific service-access check is activated by setting the NSF **RPC [option](#page-42-0) with Environment** to "Y". Use of the RPC service is then only possible in environments to which the user has READ access.

## <span id="page-27-0"></span>**User-Defined Resources**

With Natural SAF Security, user-defined resources can be protected against unauthorized use. You can protect a user-defined resource:

- independently of the environment, or
- in specific environments.

#### **Environment-Independent Use of a User-Defined Resource**

#### **SAF Server Definitions**

The resource-class name for user-defined resources is defined with the macro parameter NACLAP in the configuration module of the SAF server (see Step 4 of the Natural SAF Security installation procedure). The default name is SAGNPG.

#### **External Security System Definitions**

If a user-defined resource is to be protected, a resource profile has to be defined forit in the external security system.

The name of a resource profile can, for example, consist of a library ID, main function and subfunction. The library ID may be up to 8 characters long, the main function is usually (but not necessarily) the name of the programming object, and the subfunction is a 3-character code identifying the function to be performed. Each of the three must be separated from one another by a period:

*library-ID*.*main-function.sub-function*

The resource profile determines whether a user may access a user-defined resource or not.

#### **Natural SAF Security Definitions**

The necessary security requests are handled via **application [programming](#page-46-0) interfaces** provided by Natural SAF Security.

#### **Use of a User-Defined Resource in Specific Environments**

#### **SAF Server Definitions**

The resource-class name for user-defined resources is defined with the macro parameter NACLAP in the configuration module of the SAF server (see Step 4 of the Natural SAF Security installation procedure). The default name is SAGNPG.

#### **External Security System Definitions**

If a user-defined resource is to be protected in a specific Natural environment (Natural systemfile combination), a resource profile has to be defined for the environment-resource combination in the external security system. A Natural environment is determined by a one-character alias. The resource-profile name is composed as above, prefixed by the alias, for example:

*a.library-ID*.*main-function.sub-function*

The resource profile determines whether a user may access a user-defined resource in that environment or not.

#### **Natural Security Definitions**

In Natural Security, you have to define an environment profile for the environment. In the environment profile, the alias to be used has to be specified.

#### **Natural SAF Security Definitions**

The environment-specific resource-access check is activated by setting the NSF **[user-resource](#page-43-2) option with Environment** to "Y".

<span id="page-28-0"></span>The necessary security requests are handled via **application [programming](#page-46-0) interfaces** provided by Natural SAF Security.

## **Overview of Resource-Class Definitions**

The following table summarized the resource-class definitions to be made in the configuration module of the SAF server:

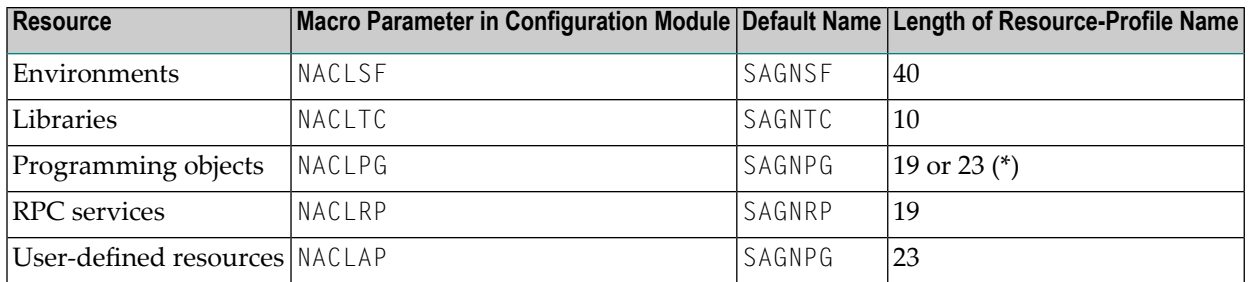

<span id="page-29-0"></span>\* Both NACLPG and NACLAP have the same default name, SAGNPG. If only NACLPG is used, a length of 19 is sufficient. If both NACLPG and NACLAP are used, a length of 23 is required.

## **Translation and Effects of Access Levels**

The following table shows how CA-ACF2 and CA Top Secret translate RACF attributes, and also gives an overview of the effects of the access levels:

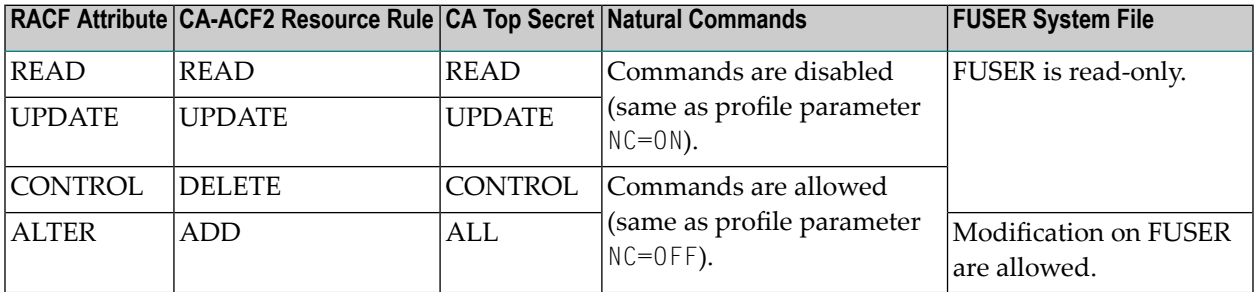

## <span id="page-29-1"></span>**Examples of Resource Definitions**

This section provides examples of how resources are defined in the external security system:

- Example of Resource [Definitions](#page-30-0) in RACF
- Example of Resource [Definitions](#page-31-0) in CA-ACF2

#### ■ Example of Resource [Definitions](#page-32-0) in CA Top Secret

#### <span id="page-30-0"></span>**Example of Resource Definitions in RACF**

This is an example of how to define resources in RACF.

For details on RACF features, see IBM's RACF documentation. See also the *SAF Security Kernel* documentation.

#### **Adding a Class to the Class Descriptor Table**

For details on how to add a resource class to the RACF class descriptor table, see IBM's SPL RACF manual; for an example, see "IBM SYS1.SAMPLIB", member RACINSTL. Allocate a maximum length of 40 for the class. Define the class to enable discrete and generic profile use. Check further attributes controlling the level of RACF messages generated when performing RACROUTE calls, as well as the required level of SMF recording. Sample definitions are provided in source member RACFCLSX.

Add the resource class "SAGNSF" for Natural environments.

#### **Updating the z/OS Router Table**

Update the z/OS router table, as described in IBM's SPL RACF manual; for an example, see "IBM SYS1.SAMPLIB", member RACINSTL, section RFTABLE.

#### **Activating a New Resource Class**

Activate the new resource class "SAGNSF" with SETROPTS (see IBM's RACF Command Language Reference manual):

SFTROPTS CLASSACT(SAGNSF) SETROPTS GENCMD(SAGNSF) SETROPTS GENERIC(SAGNSF)

#### **Adding a Resource Profile for Environments and Permitting Access to it**

Assume the following Natural environment (system-file combination) to be protected:

FNAT=(76,225) FDIC=(76,148) FSEC=(76,223) FUSER=(76,1000)

To add a resource profile for the above environment, and grant READ access to user ID "ADE", issue the following RACF commands:

RDEFINE SAGNSF 0007600225000760014800076002300007601000 UACC(NONE) PERMIT 0007600225000760014800076002300007601000 CLASS(SAGNSF) ACCESS(READ) ID(ADE)

#### <span id="page-31-0"></span>**Example of Resource Definitions in CA-ACF2**

This is an example of how to define resources in CA-ACF2.

For details on CA-ACF2 features, see Computer Associates' CA-ACF2 documentation. See also the *SAF Security Kernel* documentation.

#### **Adding a CLASMAP Record for Environments**

Add a CLASMAP record for Natural environments as follows:

ENTITYLN(0) MUSID() RESOURCE(SAGNSF) RSRCTYPE(NSF)

#### **Defining a Resource Rule for an Environment and Allowing Access to it**

Assume the following Natural environment (system-file combination) to be protected:

FNAT=(76,225) FDIC=(76,148) FSEC=(76,223) FUSER=(76,1000)

To allow the above environment for all user IDs, define the following rule:

\$KEY(0007600225000760014800076002300007601000) TYPE(NSF) UID(\*) SERVICE(READ,UPDATE) ALLOW

#### **Disallowing Access to an Environment**

To disallow access to the above environment for user ID "ADE", define the following rule:

```
$KEY(0007600225000760014800076002300007601000)
  TYPE(NSF) UID(ADE) SERVICE(READ,UPDATE) PREVENT
```
#### <span id="page-32-0"></span>**Example of Resource Definitions in CA Top Secret**

This is an example of how to define resources in CA Top Secret.

For details on CA Top Secret features, see Computer Associates' CA Top Secret documentation. See also the *SAF Security Kernel* documentation.

#### **Adding a Resource Type for Environments to the Resource Definition Table**

To add the resource type "SAGNSF" for Natural environments to the CA Top Secret resource definition table (RDT), issue the following command (see Computer Associates' CA Top Secret Reference Guide for details):

```
TSS ADD(RDT) RESCLASS(SAGNSF)
RESCODE(HEXCODE)
ATTR(LONG)
ACLST(NONE,READ,CONTROL)
DEFACC(NONE)
```
#### **Adding a Resource Profile for an Environment and Assigning Ownership**

Ownership must be assgined to a resource profile, before access to it can be permitted.

Assume the following Natural environment (system-file combination) to be protected:

FNAT=(76,225) FDIC=(76,148) FSEC=(76,223) FUSER=(76,1000)

To define a resource profile for the above environment, and assign user "USER1" as owner to this resource profile, issue the following command:

TSS ADD(USER1) SAGNSF(0007600225000760014800076002300007601000)

#### **Permitting Access to an Environment**

To grant user "ADE" READ access to the above environment, issue the following command:

TSS PER(ADE) SAGNSF(0007600225000760014800076002300007601000) FAC(fac) ACCESS (READ)

<span id="page-34-0"></span>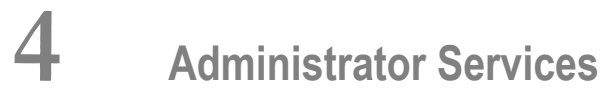

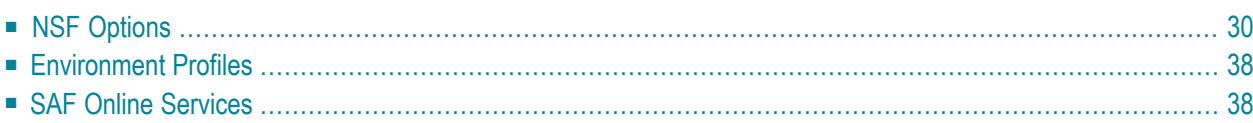

The Administrator Services subsystem of Natural Security provides the following functions which are used in conjunction with Natural SAF Security:

In order to use these functions:

- you need to have access to the Natural Security library SYSSEC;
- you have to be defined in Natural Security as a user of type "Administrator";
- you need to have access to the Administrator Services subsystem of Natural Security (see *Access to Administrator Services* in the *Natural Security* documentation).
- **Caution:** The user ID DBA should not be used for testing purposes. If you log on to SYSSEC as user DBA, any Natural SAF Security settings and checks will be ignored. As indicated in the *Natural Security* installation documentation, the user ID DBA should only be used for the initial definition of Natural Security administrators and for recovering the Natural Security environment.

## <span id="page-35-0"></span>**NSF Options**

Natural Security's Administrator Services provide several options which are used in conjunction with Natural SAF Security to setup your security environment. These **General NSF options** are only available if Natural SAF Security is installed.

For any changes of these options to take effect, you have to restart the SAF server and then restart your Natural session.

#### **To invoke the General NSF options:**

- 1 On the Natural Security **Main Menu**, select **Administrator Services**. The **Administrator Services Menu 1** will be displayed.
- 2 On this menu, select **General NSF options**. The first **General NSF Options** screen will be displayed.
- 3 **General NSF Options** consists of two screens. With PF7 and PF8, you can switch between them.

The following types of NSF options are available:

- [Security](#page-36-0) System
- User [Options](#page-37-0)
- NSC [Support](#page-39-0) of RACF
- [Environment](#page-40-0) Options
- Library [Options](#page-41-0)
- RPC [Options](#page-42-0)

#### ■ [User-Resource](#page-43-2) Options

The individual options are described below.

## **General NSF Options 1:**

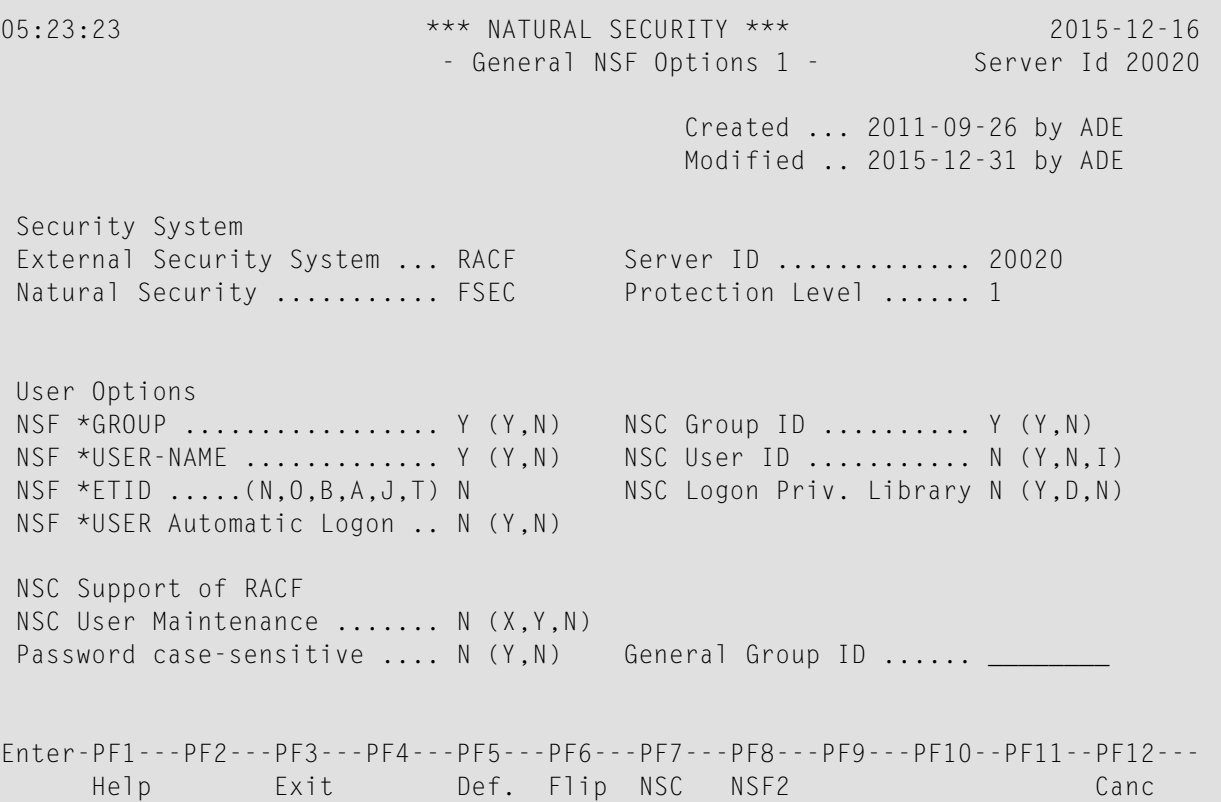

### <span id="page-36-0"></span>**Security System**

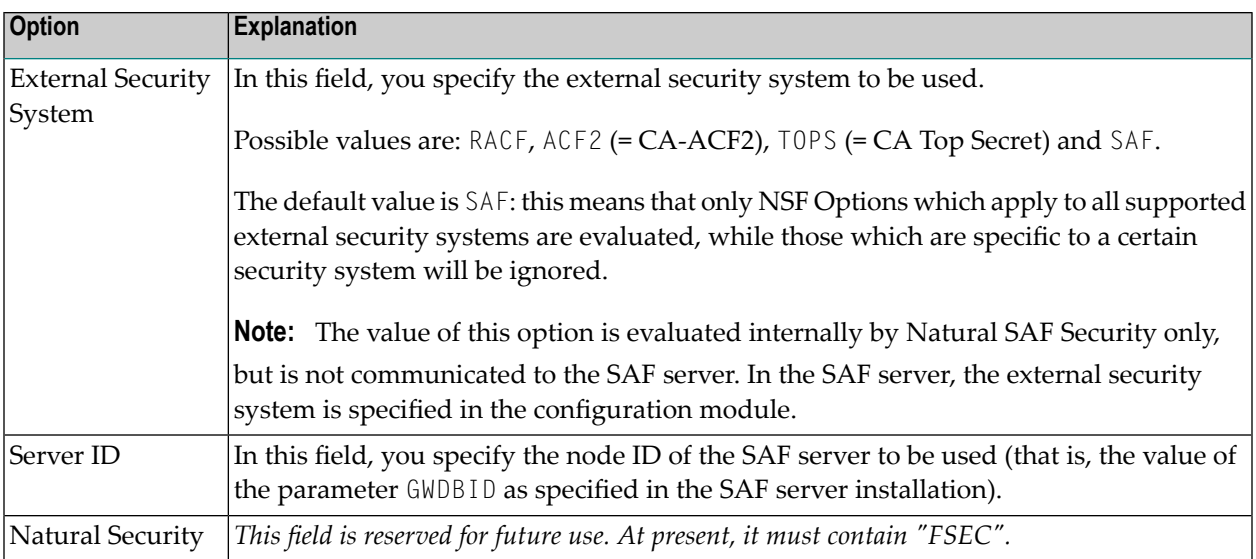

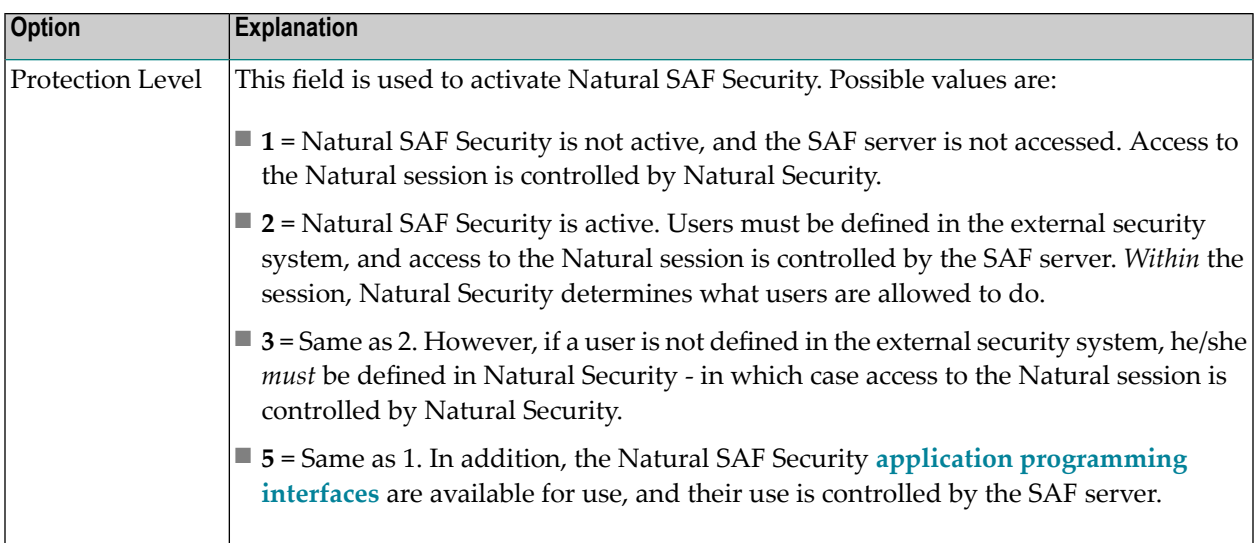

## <span id="page-37-0"></span>**User Options**

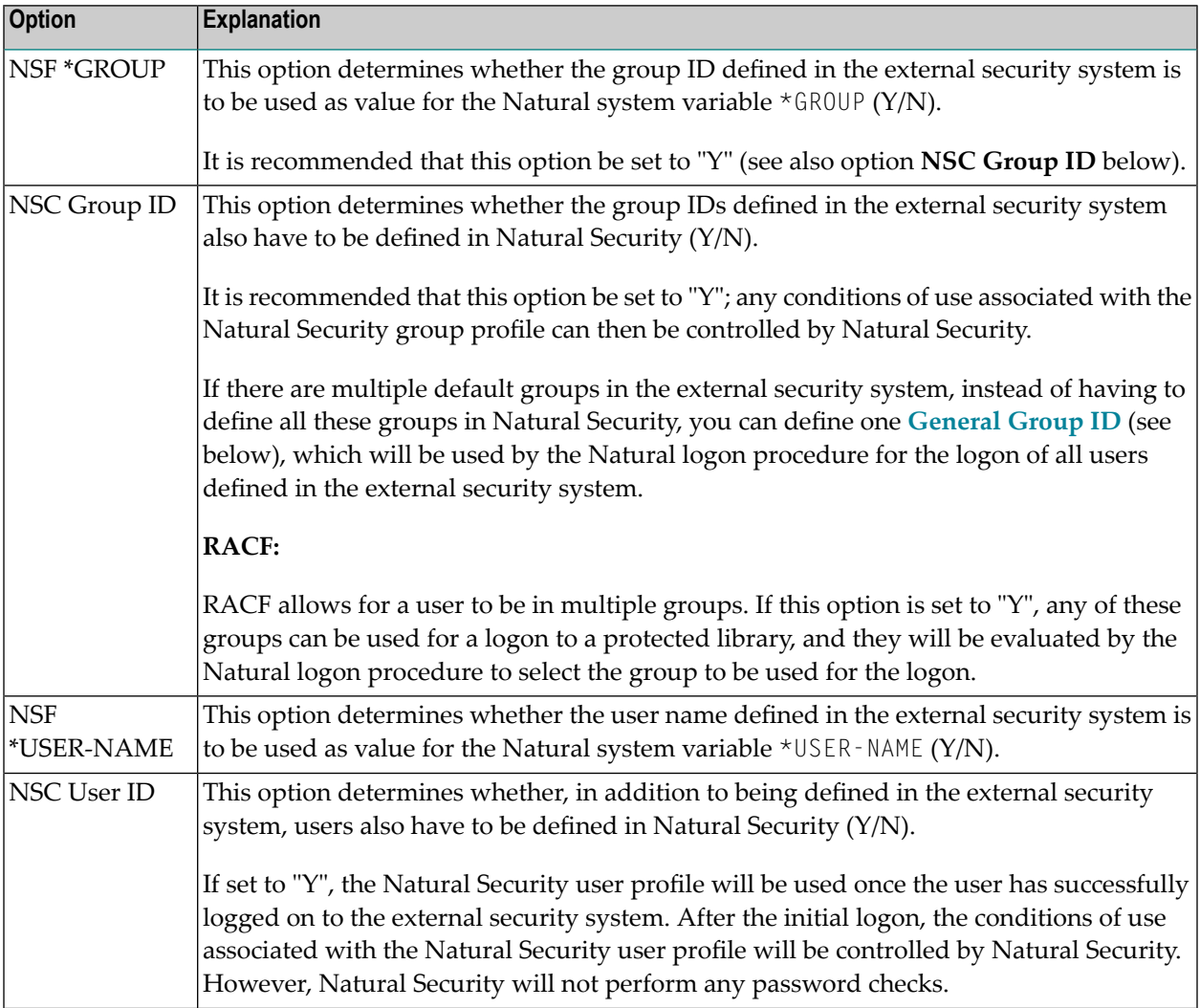

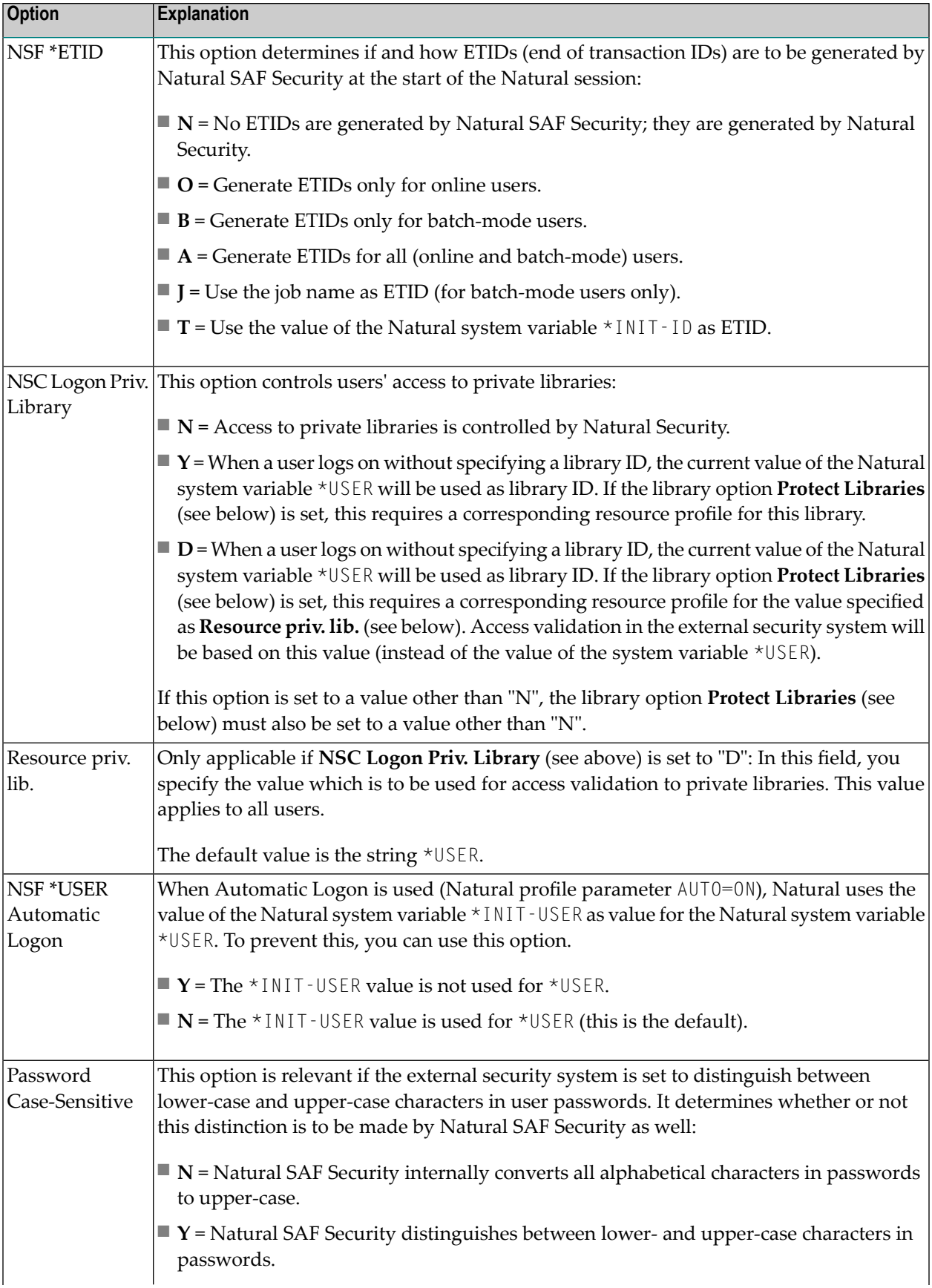

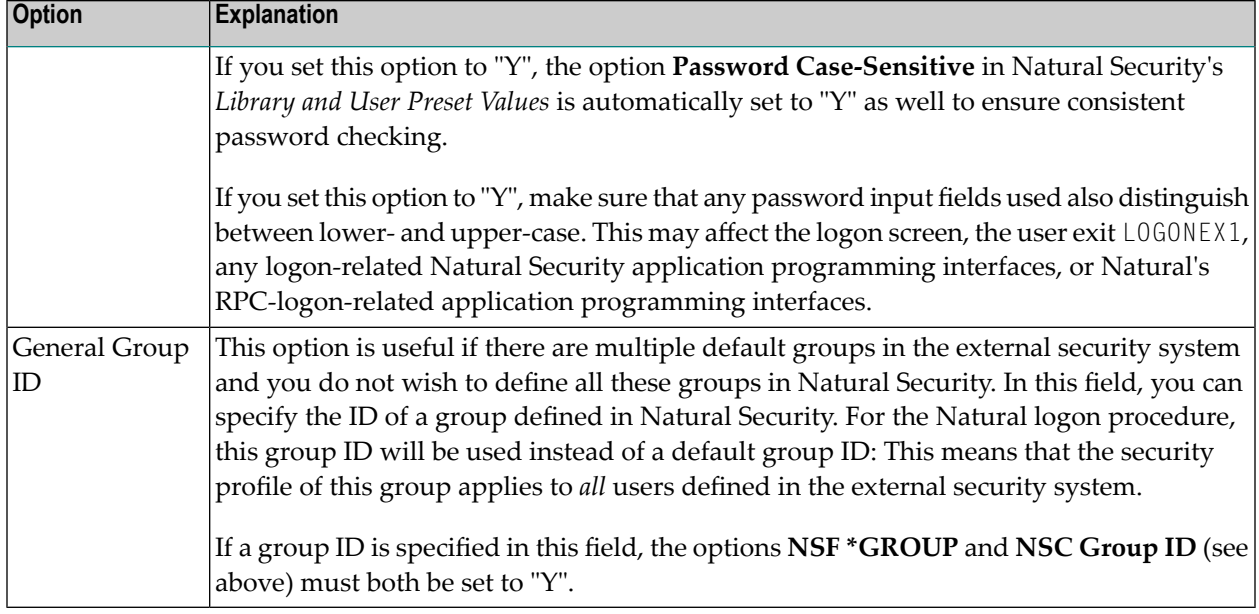

## <span id="page-39-0"></span>**NSC Support of RACF**

This option is only available if RACF is used as the external security system.

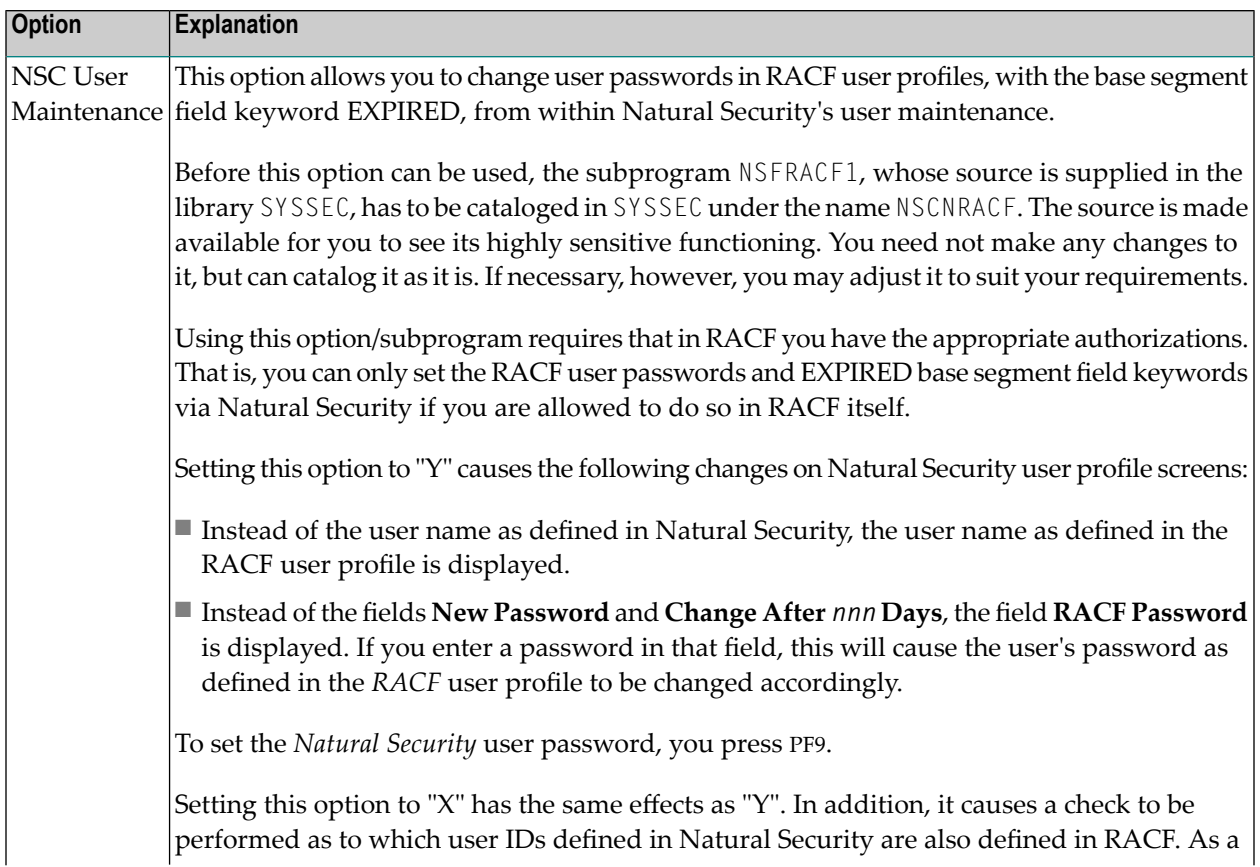

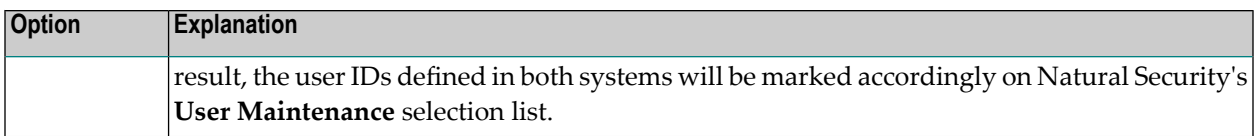

#### **General NSF Options 2:**

r.

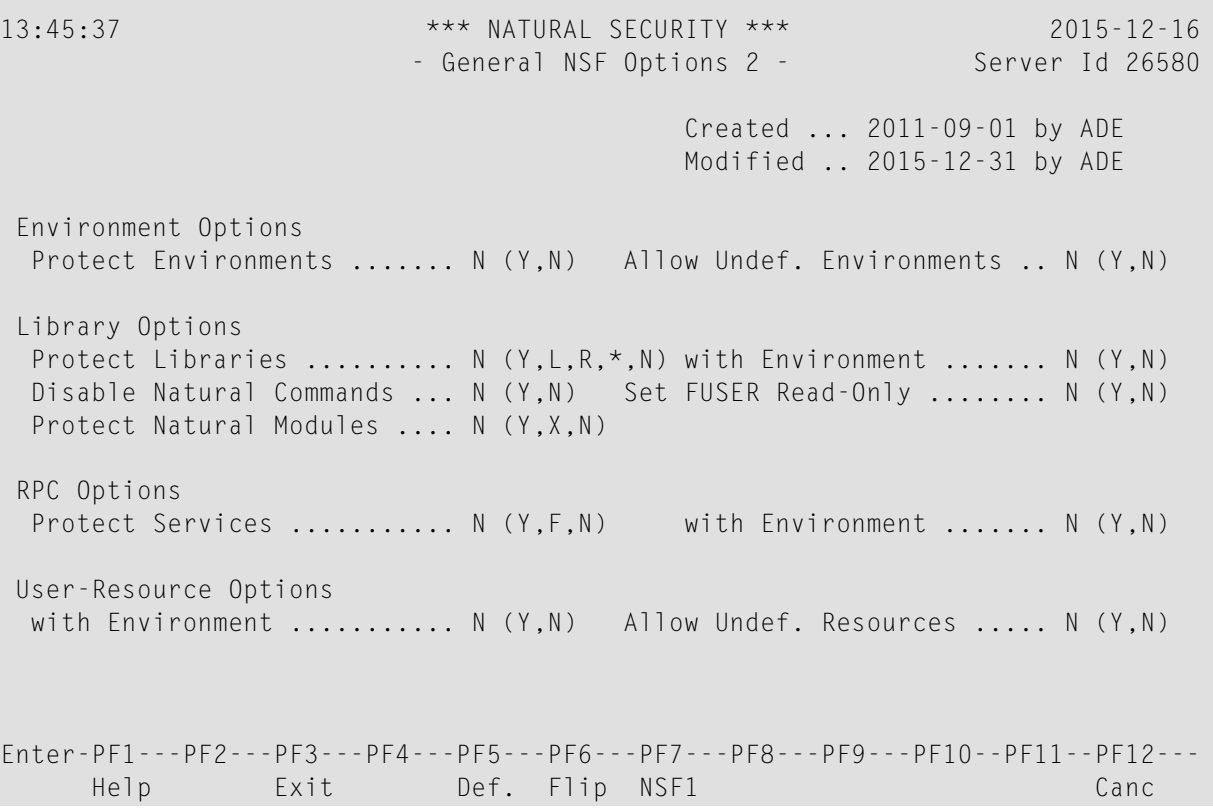

## <span id="page-40-0"></span>**Environment Options**

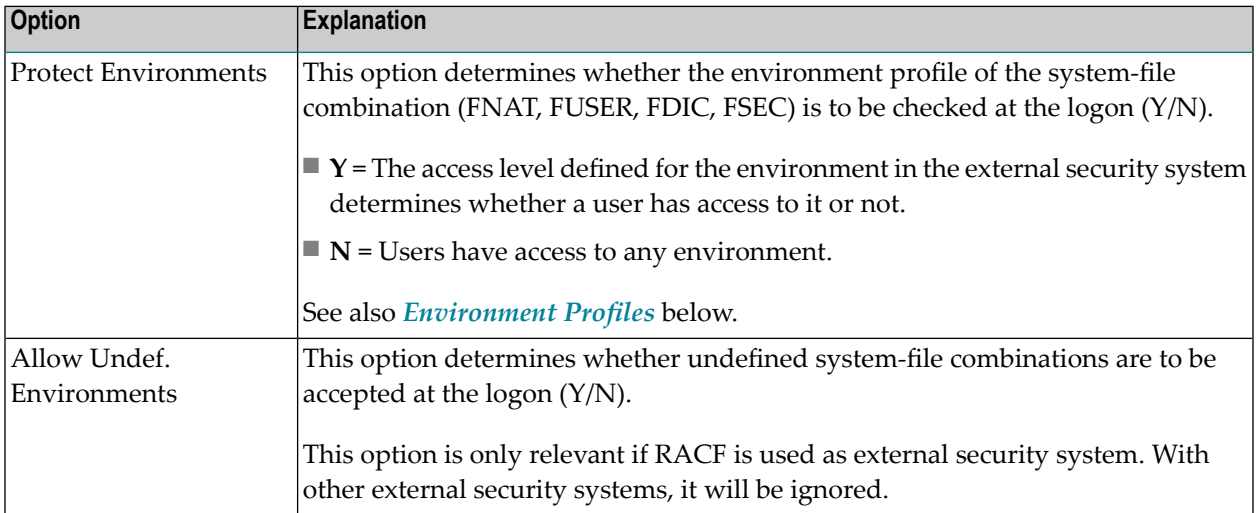

## <span id="page-41-0"></span>**Library Options**

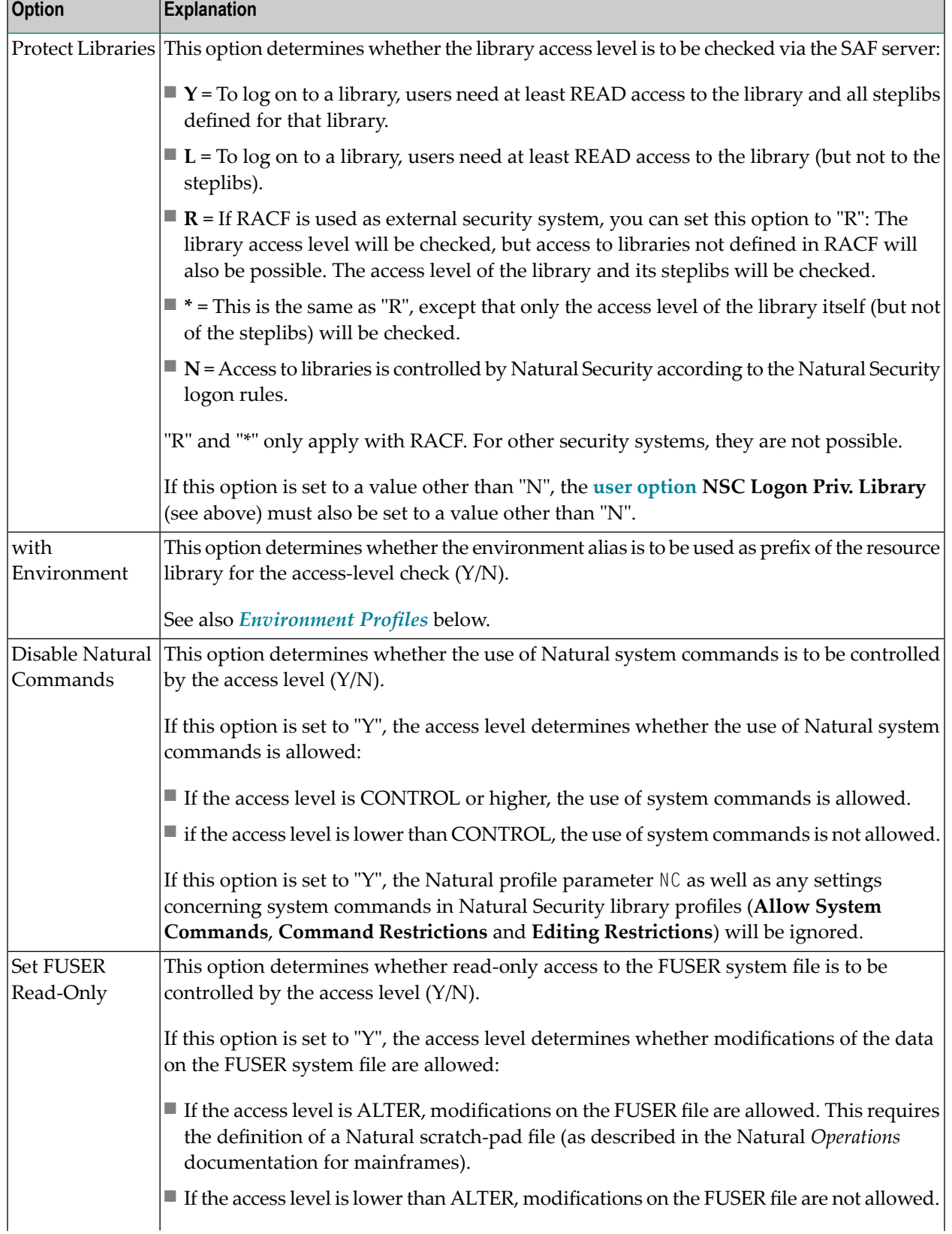

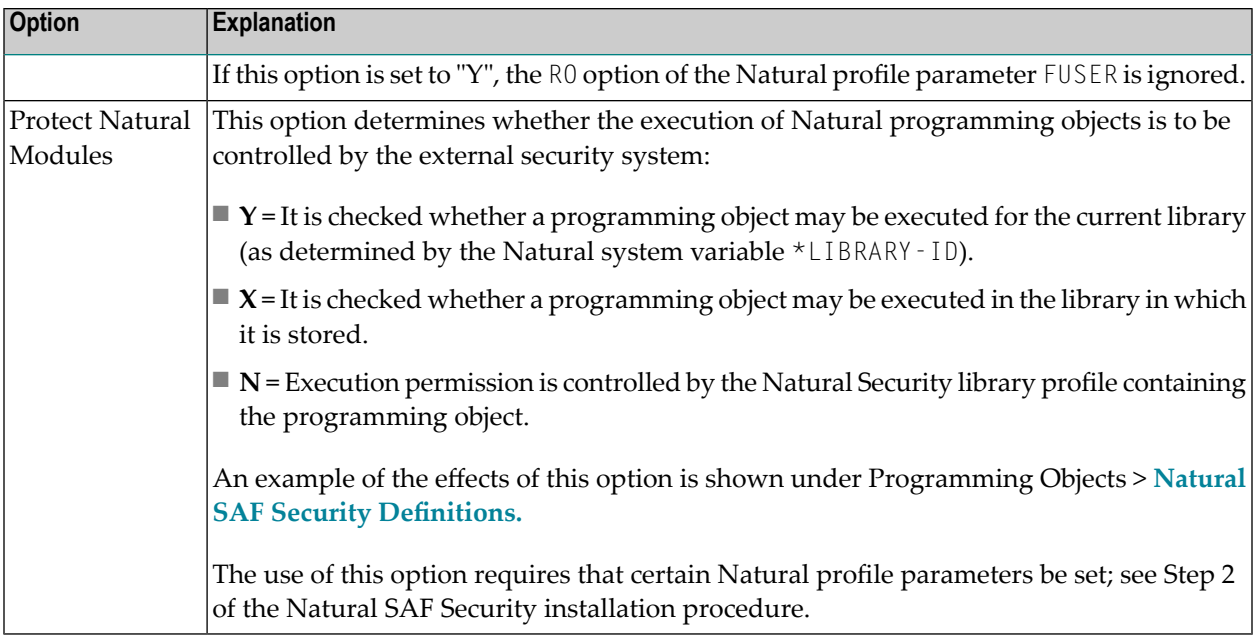

## <span id="page-42-0"></span>**RPC Options**

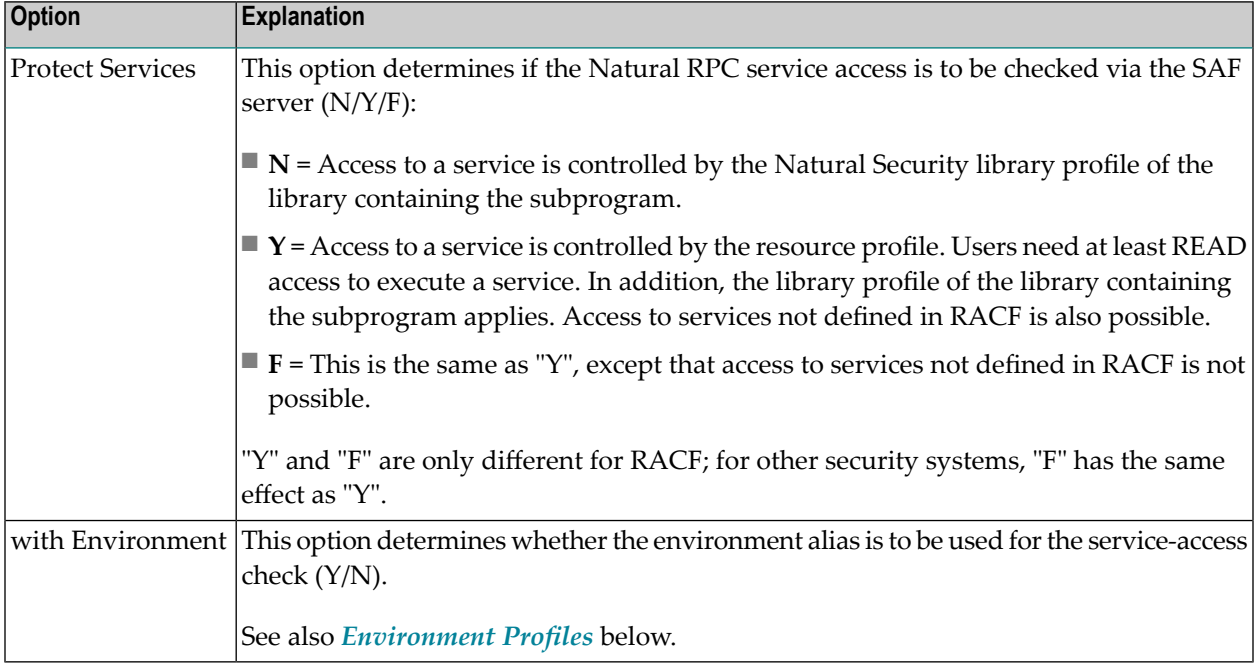

#### <span id="page-43-2"></span>**User-Resource Options**

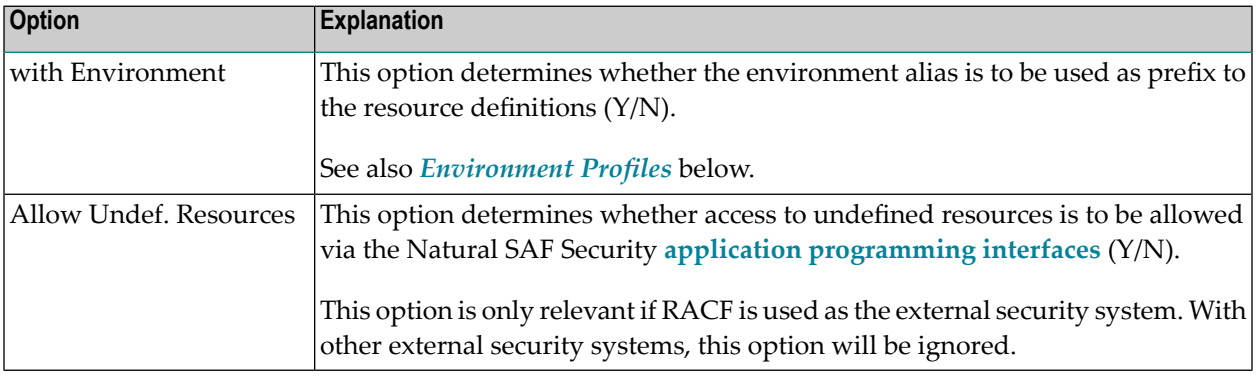

## <span id="page-43-0"></span>**Environment Profiles**

If you wish to protect resources in specific environments, you have to define environment profiles for these environments (that is, security profiles for the individual system-file combinations).

In an environment profile, you specify a one-character alias for the environment. The alias is used to identify the environment to the external security system; the environment-specific resource profiles whose names are prefixed with this alias determine users' access rights, if the **with Environment** option for the resource class in question is set to "Y" in the **NSF [options](#page-35-0)** (see above).

To define environment profiles, you use the Natural Security function "Environment Profiles", as described under *Defining Environment Profiles* in the section *Protecting Environments* of the *Natural Security* documentation.

<span id="page-43-1"></span>For any environment-profile modifications to take effect in Natural SAF Security, you have to restart your Natural session.

## **SAF Online Services**

SAF Online Services provide several functions for monitoring the SAF server. They are described under *SAF Online Services* in the *Natural Security* documentation.

#### **To invoke SAF Online Services:**

■ from within the Natural Security library SYSSEC: select it from the **Administrator Services Menu**;

Or:

from anywhere else in Natural: issue the direct command SYSSAFOS.

To be able to access SAF Online Services, a utility security profile for SYSSAFOS has to be defined in Natural Security (as described in the section *Protecting Utilities* of the *Natural Security* documentation).

# <span id="page-46-0"></span>**5 Application Programming Interfaces**

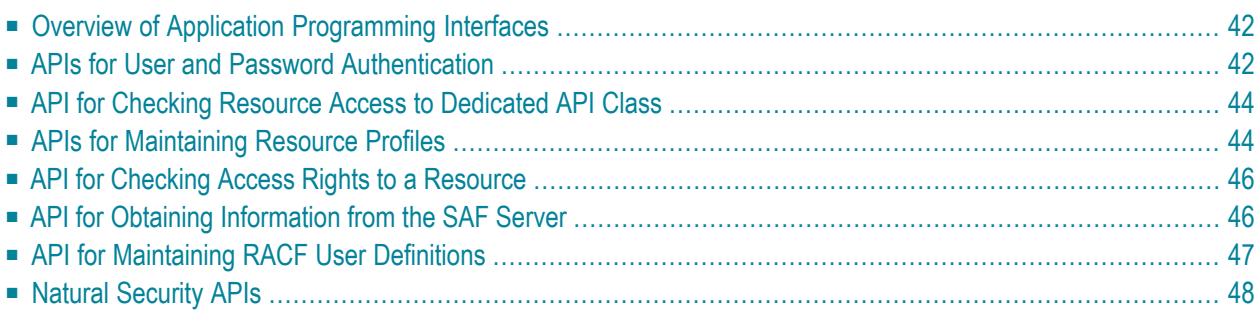

This section describes the application programming interfaces (APIs) provided by Natural SAF Security. It covers the following topics:

## <span id="page-47-0"></span>**Overview of Application Programming Interfaces**

Natural SAF Security provides the following application programming interfaces (APIs):

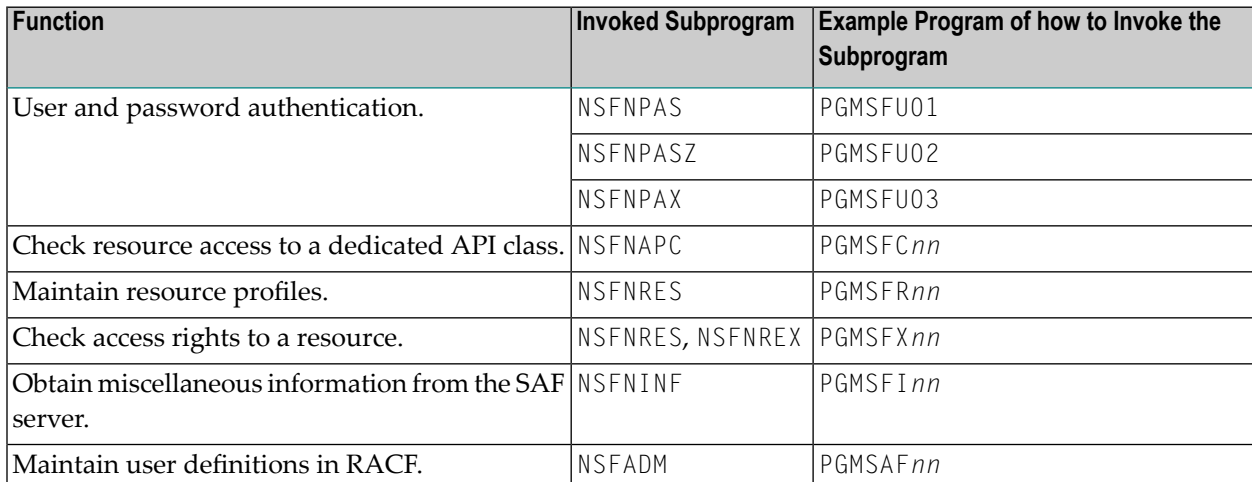

<span id="page-47-1"></span>The example programs are provided in the Natural Security library SYSSEC.

## **APIs for User and Password Authentication**

- <span id="page-47-2"></span>■ [NSFNPAS](#page-47-2)
- [NSFNPASZ](#page-48-0)
- [NSFNPAX](#page-48-1)

#### **NSFNPAS**

The subprogram NSFNPAS can be called from any Natural library to verify the authentication of a user (\*USER) and, optionally, establish that the user was already logged on.

Five different sub-calls are available:

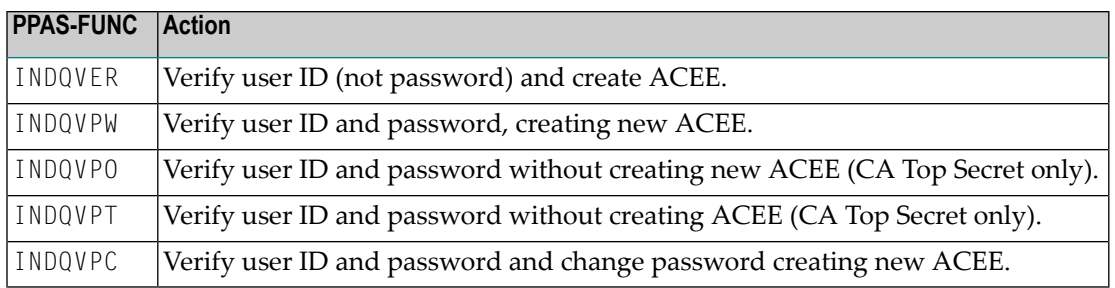

The parameter data area NSFAPAS is available to invoke this subprogram. Its fields are:

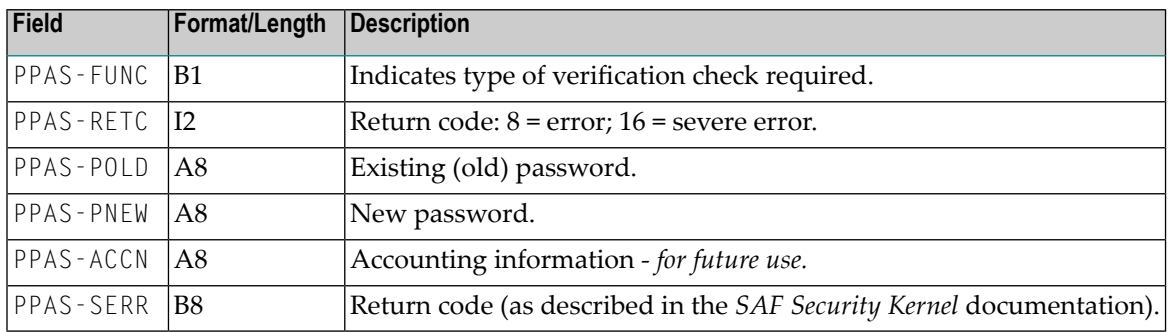

#### <span id="page-48-0"></span>**NSFNPASZ**

To verify the password of any other user ID, the subprogram NSFNPASZ is provided.

The parameters are the same as described for subprogram **[NSFNPAS](#page-47-2)** above.

In addition, the parameter data area NSFAPAS contains the following fields for NSFNPASZ:

<span id="page-48-1"></span>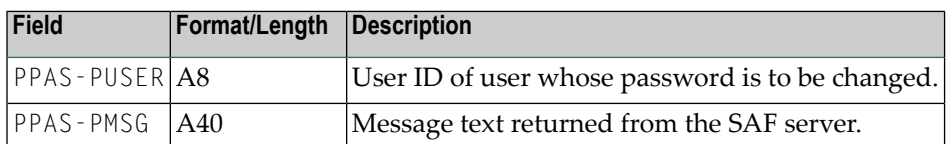

#### **NSFNPAX**

To verify and change the password of \*USER, the subprogram NSFNPAX is provided.

The parameters are the same as described for the subprogram **[NSFNPAS](#page-47-2)** above.

In addition, the parameter data area NSFAPAS contains the following fields for NSFNPAX:

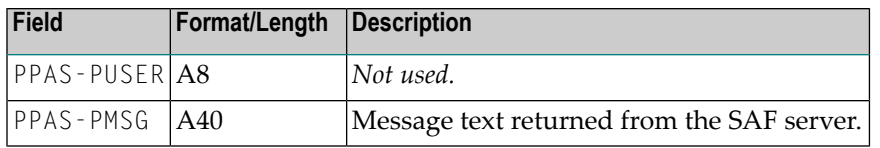

## <span id="page-49-0"></span>**API for Checking Resource Access to Dedicated API Class**

The subprogram NSFNAPC can be called from any Natural library to check the access to a general resource profile.

#### **Input Parameters:**

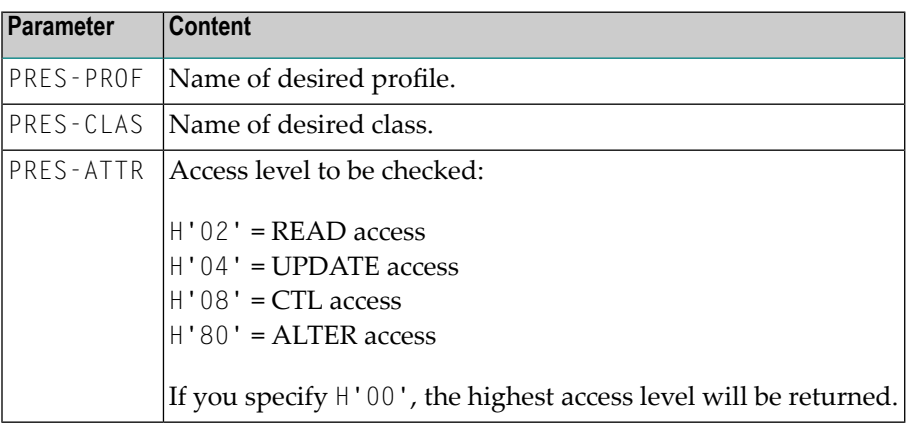

#### **Output Parameters:**

<span id="page-49-1"></span>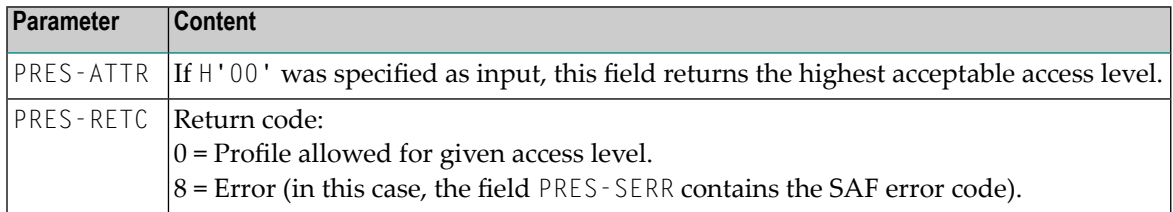

## **APIs for Maintaining Resource Profiles**

■ [NSFNRES](#page-50-0)

#### ■ [NSFNREX](#page-50-1)

#### <span id="page-50-0"></span>**NSFNRES**

The subprogram NSFNRES can be called from any Natural library to read and maintain securityprofile information.

RACF, CA Top Secret and CA-ACF2 enable different levels of functionality to be achieved. The different functions are shown below:

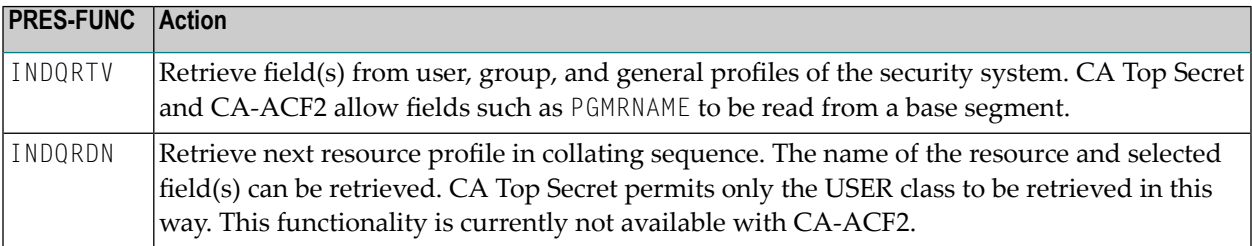

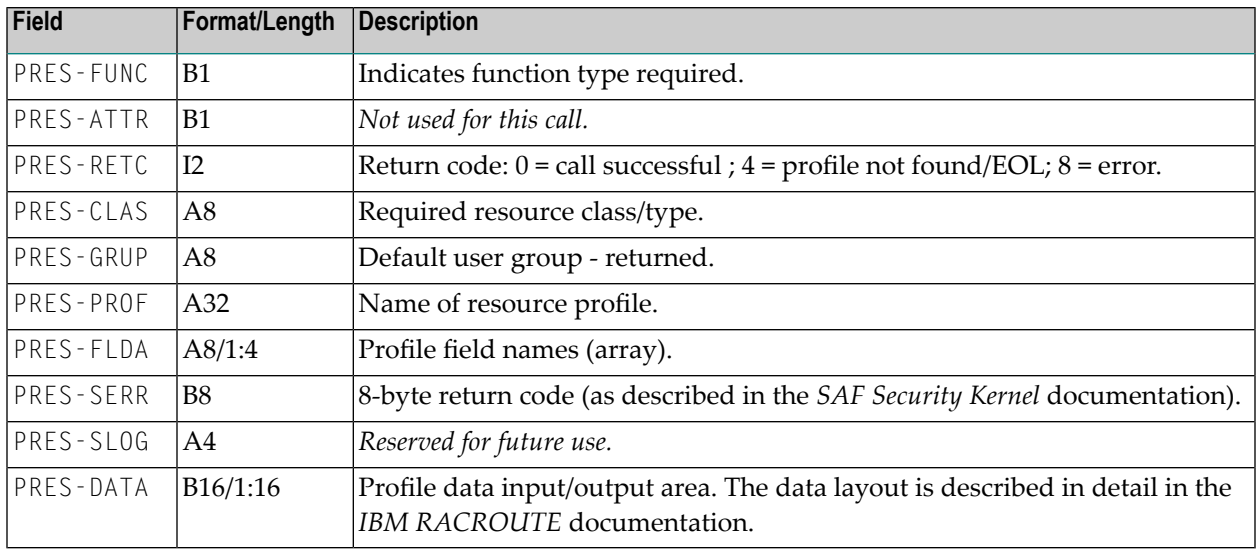

The parameter data area NSFARES is available to invoke this subprogram. Its fields are:

#### <span id="page-50-1"></span>**NSFNREX**

The subprogram NSFNREX is an extended version of the subprogram **[NSFNRES](#page-50-0)**. It allows you to process up to 1024 bytes of data per request.

The parameter data area NSFAREX is available to invoke this subprogram. Its fields are identical to NSFARES (see above), except PRES-DATA, whose format/length is B16/1:64.

## <span id="page-51-0"></span>**API for Checking Access Rights to a Resource**

The subprogram NSFNRES can be called from any Natural library to test a user's authorization to any resource profile, including those used to protect Natural objects.

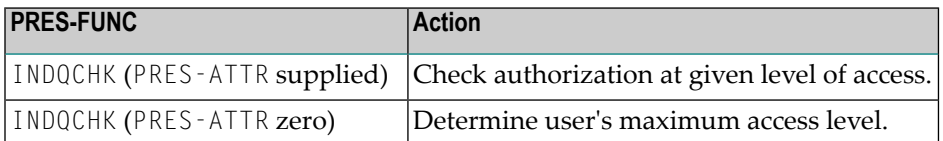

The parameter data area NSFARES is provided to invoke this subprogram. Its fields are:

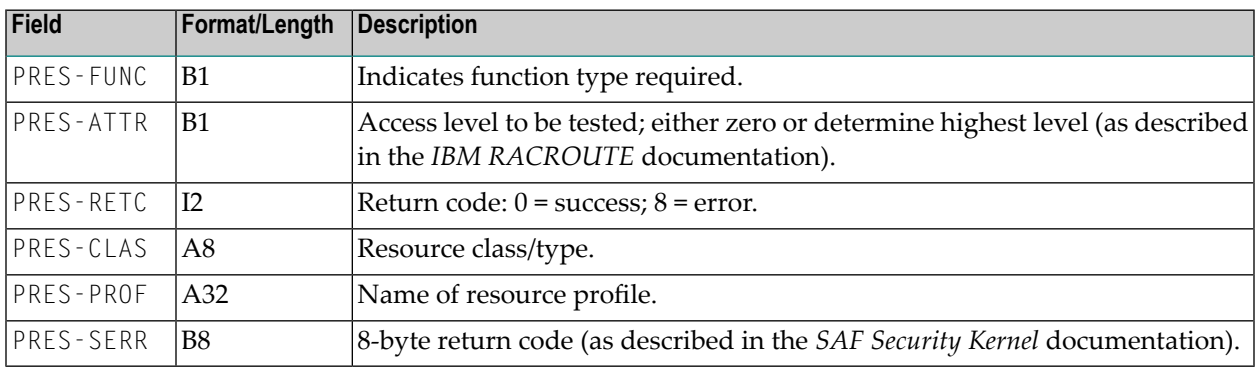

## <span id="page-51-1"></span>**API for Obtaining Information from the SAF Server**

The subprogram NSFNINF is provided to perform a number of functions which may be useful when using Natural SAF Security.

The different functions provided are:

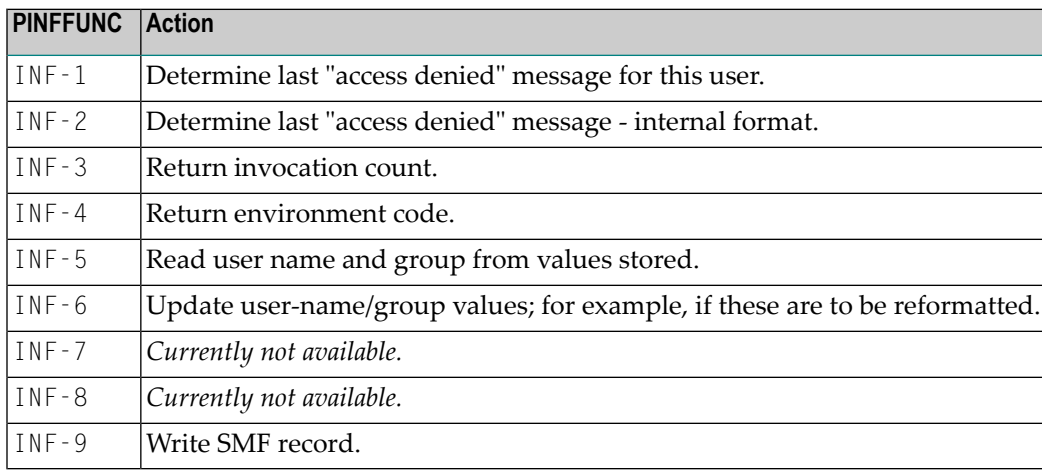

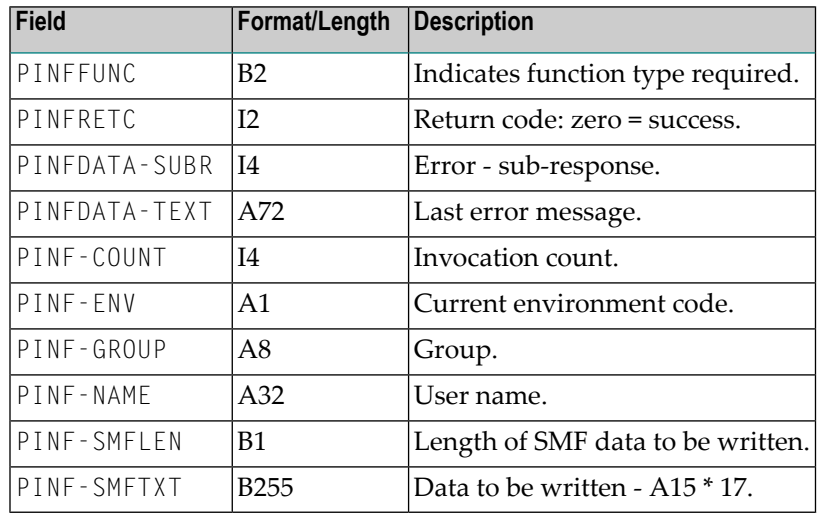

The parameter data area NSFAINF is provided to invoke this subprogram. The local data area NSFLEQU defines the necessary equate values.

## <span id="page-52-0"></span>**API for Maintaining RACF User Definitions**

The subprogram NSFADM can be invoked from any Natural library. It allows you to maintain user definitions contained in RACF from within Natural. It can only be applied to user definitions in RACF, not in other external security systems.

Performing any user maintenance function via NSFADM requires that in RACF you have the appropriate authorization to do so. That is, you can only perform these functions via Natural SAF Security if you are allowed to perform them in RACF itself.

The following functions are provided:

- Add user
- Connect user to a group
- Remove user from a group
- Delete user

For details on how to invoke the subprogram, and on the individual input and output parameters, see the source codes of the example programs PGMSAF*nn*.

## <span id="page-53-0"></span>**Natural Security APIs**

When Natural SAF Security is active, the evaluations made by some Natural Security APIs will be based not only on user data defined in Natural Security, but also on user data as defined in the external security system. This affects the following APIs:

- $\blacksquare$  subprogram  $NSC---L$ ,
- subprogram NSCXR with parameters POBJ-TYPE='US' and SUB-TYPE='GR', 'GP' and 'GM'.

## <span id="page-54-0"></span>**Index**

## **N**

Natural SAF Security, [v](#page-4-1)